## **BAB V**

# **IMPLEMENTASI DAN PENGUJIAN SISTEM**

### **5.1 IMPLEMENTASI PERANGKAT LUNAK**

Implementasi merupakan suatu pelaksanaan dari perancangan sistem yang telah dilakukan pada tahap sebelumnya. Tujuan implementasi adalah untuk menerapkan perancangan aplikasi yang telah dirancang pada kondisi yang sebenarnya. Berikut ini akan dijelaskan hasil dari implementasi pada perancangan aplikasi game edukasi pengenalan pendidikan agama buddha yaitu sebagai berikut:

### **5.1.1 Tampilan Menu Pembuka**

Tampilan menu pembuka atau tampilan awal aplikasi dapat dilihat pada gambar berikut ini :

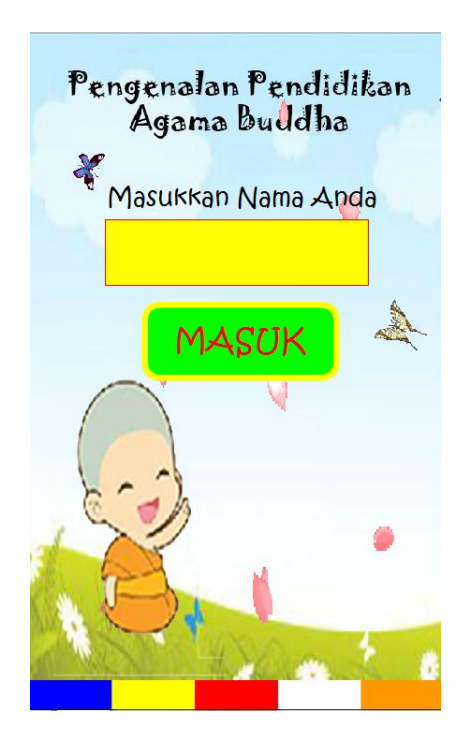

**Gambar 5.1 Tampilan Menu Pembuka**

Tampilan di atas merupakan tampilan awal sesuai dengan rancangan pada gambar 4.7, sedangkan action script ada pada lampiran. Pada tampilan ini akan ditampilkan kombinasi gambar bergerak, suara, teks, memasukkan nama user dan tombol masuk untuk menuju ke menu utama.

### **5.1.2 Tampilan Menu Utama**

Tampilan menu utama merupakan implementasi dari rancangan pada gambar 4.8, sedangkan action script terdapat pada lampiran. Tampilan menu utama dapat dilihat pada gambar berikut ini :

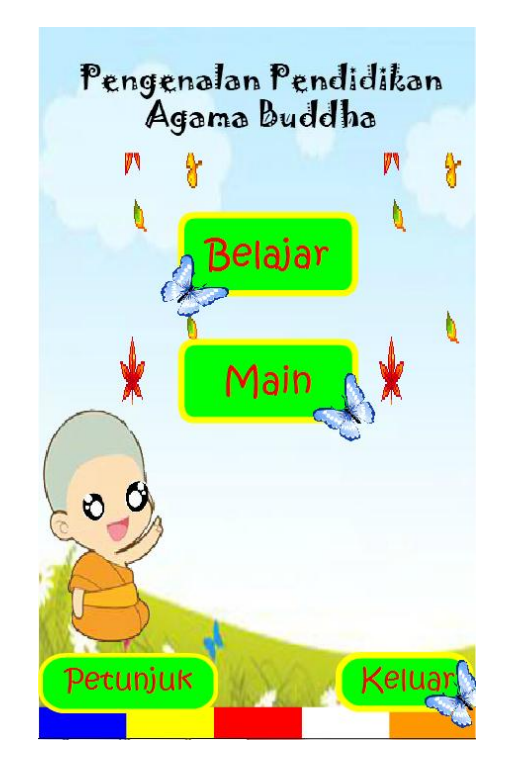

**Gambar 5.2 Tampilan Menu Utama**

Pada tampilan menu utama terdapat beberapa menu pilihan yaitu belajar untuk menuju ke pembahasan materi, main untuk menuju ke latihan soal berbentuk permainan, petunjuk untuk menuju pengarahan penggunaan aplikasi dan tombol keluar untuk mengakhiri program aplikasi.

### **5.1.3 Tampilan Menu Belajar**

Tampilan menu belajar merupakan implementasi dari rancangan pada gambar 4.9, sedangkan action script terdapat pada lampiran. Tampilan menu belajar dapat dilihat pada gambar berikut ini :

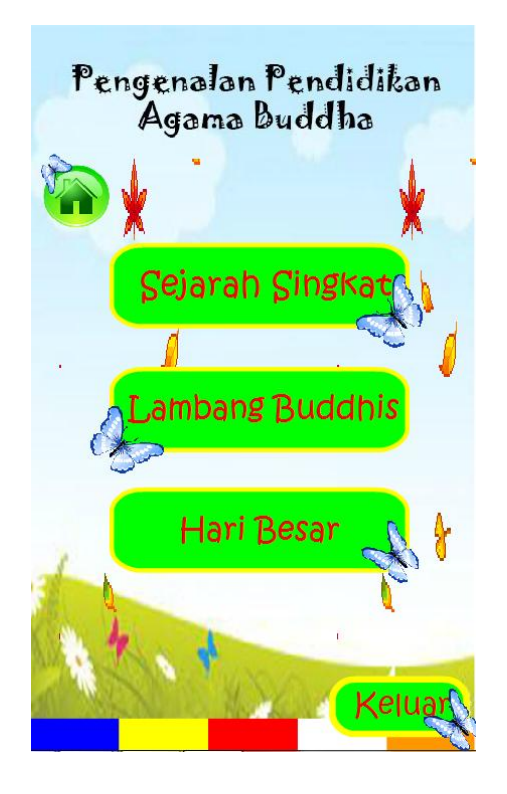

**Gambar 5.3 Tampilan Menu Belajar**

Pada tampilan menu belajar terdapat menu pilihan yaitu sejarah singkat untuk menuju ke materi sejarah singkat agama Buddha, lambang buddhis untuk menuju ke materi lambang buddhis dan hari besar untuk menuju ke materi hari besar agama Buddha. Tombol home untuk kembali ke tampilan menu utama dan tombol keluar untuk mengakhiri program aplikasi.

### **5.1.4 Tampilan Sejarah Singkat**

Tampilan sejarah singkat merupakan implementasi dari rancangan pada gambar 4.10, sedangkan action script terdapat pada lampiran. Tampilan sejarah singkat dapat dilihat pada gambar berikut ini :

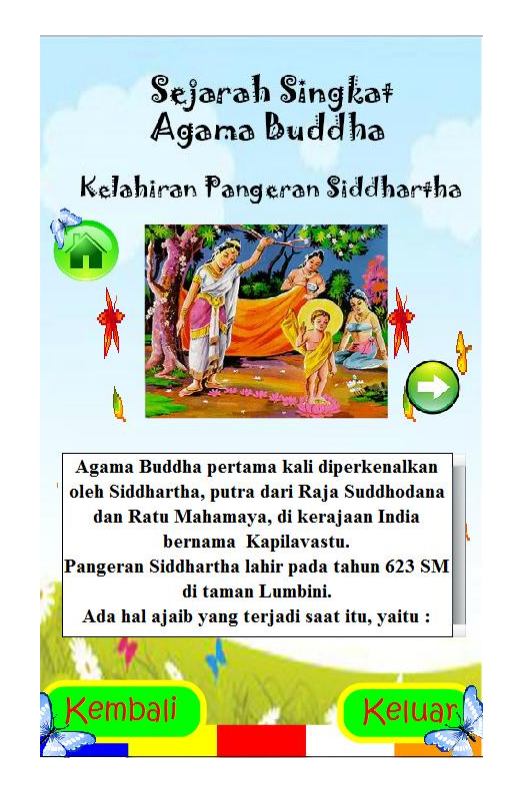

**Gambar 5.4 Tampilan Sejarah Singkat**

Pada tampilan sejarah singkat pengguna dapat melihat sejarah singkat agama Buddha. Tombol home untuk kembali ke tampilan menu utama, tombol kembali untuk kembali ke menu belajar dan tombol keluar untuk mengakhiri program aplikasi.

### **5.1.5 Tampilan Lambang**

Tampilan lambang merupakan implementasi dari rancangan pada gambar 4.11, sedangkan action script terdapat pada lampiran. Tampilan lambang dapat dilihat pada gambar berikut ini :

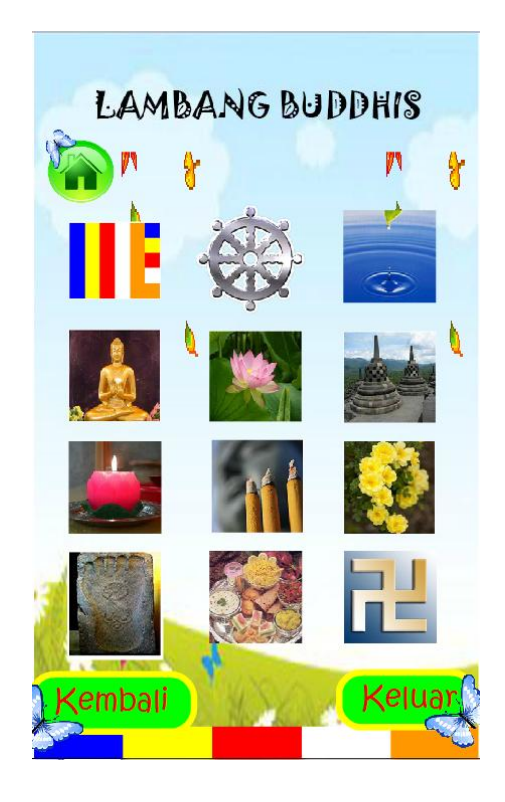

**Gambar 5.5 Tampilan Lambang**

Pada tampilan lambang terdapat gambar - gambar yang berfungsi sebagai tombol untuk menuju ke penjelasan makna lambang. Tombol home untuk kembali ke tampilan menu utama, tombol kembali untuk kembali ke menu belajar dan tombol keluar untuk mengakhiri program aplikasi.

#### **5.1.6 Tampilan Makna Lambang**

Tampilan makna lambang merupakan implementasi dari rancangan pada gambar 4.12, sedangkan action script terdapat pada lampiran. Tampilan makna lambang dapat dilihat pada gambar berikut ini :

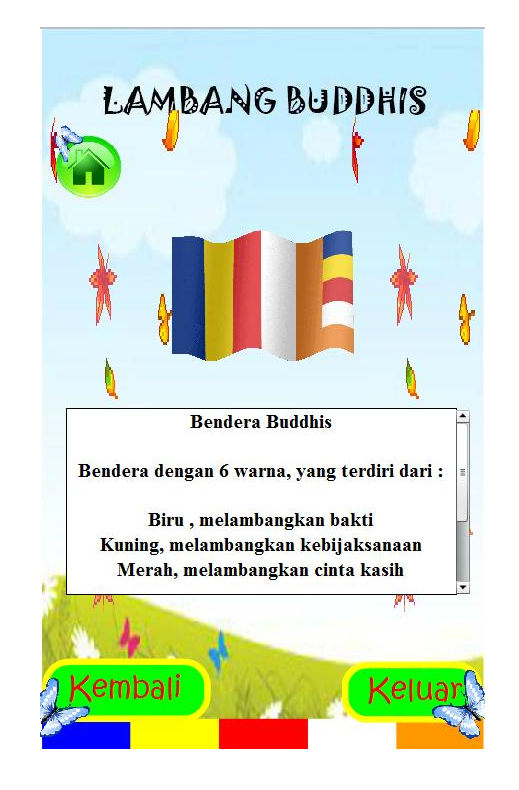

**Gambar 5.6 Tampilan Makna Lambang**

Pada tampilan makna lambang terdapat penjelasan mengenai makna lambang buddhis. Tombol home untuk kembali ke tampilan menu utama, tombol kembali untuk menuju ke menu lambang buddhis dan tombol keluar untuk mengakhiri program aplikasi.

### **5.1.7 Tampilan Hari Besar**

Tampilan hari besar merupakan implementasi dari rancangan pada gambar 4.13, sedangkan action script terdapat pada lampiran. Tampilan hari besar dapat dilihat pada gambar berikut ini :

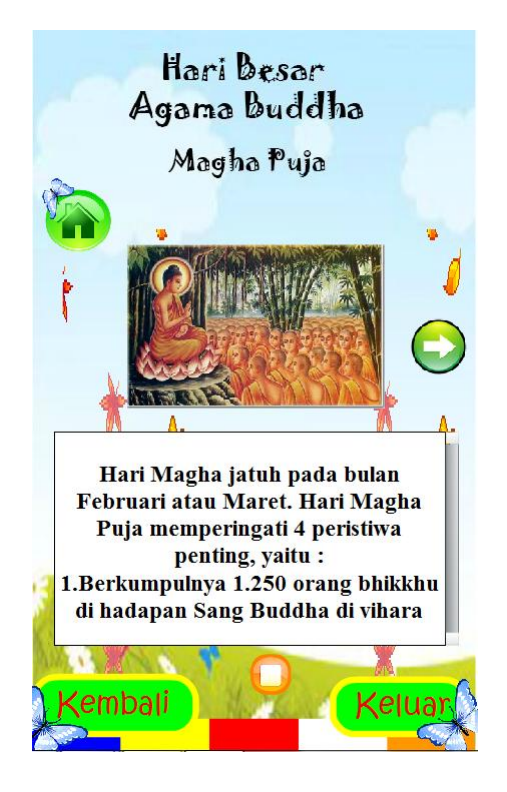

**Gambar 5.7 Tampilan Hari Besar**

Pada tampilan hari besar pengguna dapat melihat hari besar agama Buddha. Tombol home untuk kembali ke tampilan menu utama, tombol kembali untuk kembali ke menu belajar dan tombol keluar untuk mengakhiri program aplikasi.

### **5.1.8 Tampilan Menu Main**

Tampilan menu main merupakan implementasi dari rancangan pada gambar 4.14, sedangkan action script terdapat pada lampiran. Tampilan menu main dapat dilihat pada gambar berikut ini :

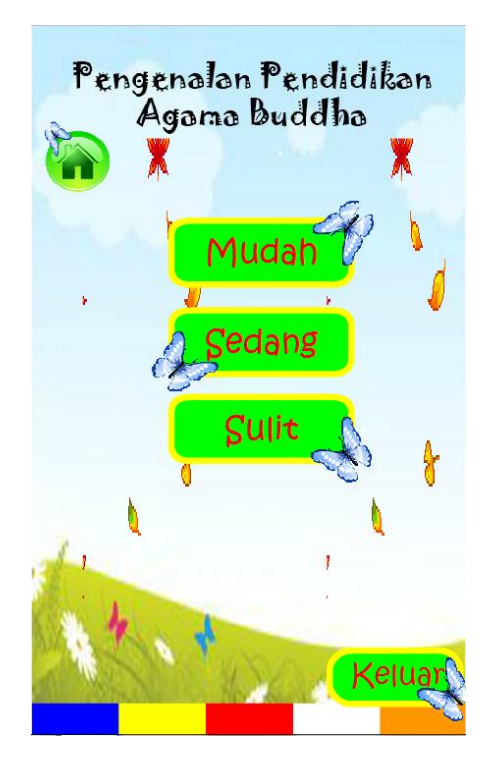

**Gambar 5.8 Tampilan Menu Main**

Pada tampilan menu main terdapat tombol untuk menuju ke level game yang diinginkan. Tombol home untuk kembali ke tampilan menu utama dan tombol keluar untuk mengakhiri program aplikasi.

#### **5.1.9 Tampilan Level Mudah**

Tampilan level mudah merupakan implementasi dari rancangan pada gambar 4.15, sedangkan action script terdapat pada lampiran. Tampilan level mudah dapat dilihat pada gambar berikut ini :

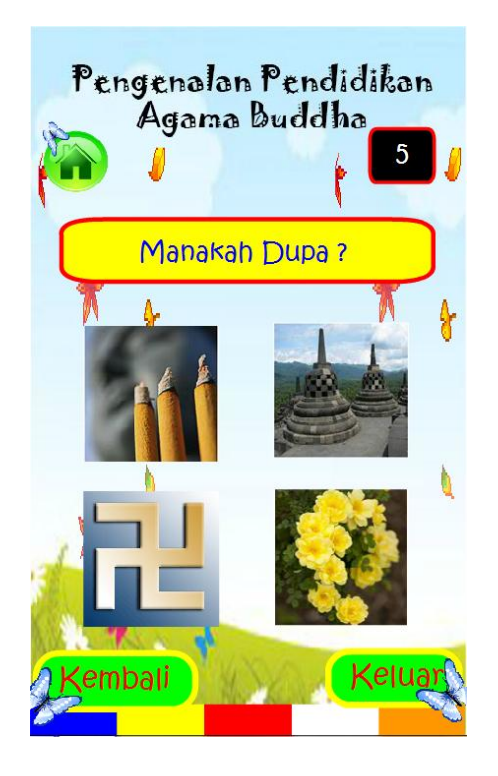

**Gambar 5.9 Tampilan Level Mudah**

Pada tampilan level mudah ini menampilkan 10 soal untuk menebak gambar lambang buddhis berdasarkan waktu yang telah ditentukan. Tiap soal diberikan waktu 5 detik untuk menjawab soal, jika dalam 5 detik tidak menjawab maka akan menuju ke soal berikutnya sampai pada soal terakhir dan akan menuju ke tampilan skor. Tombol home untuk kembali ke tampilan menu utama, tombol kembali untuk kembali ke menu main dan tombol keluar untuk mengakhiri program aplikasi.

### **5.1.10 Tampilan Level Sedang**

Tampilan level sedang merupakan implementasi dari rancangan pada gambar 4.16, sedangkan action script terdapat pada lampiran. Tampilan level sedang dapat dilihat pada gambar berikut ini :

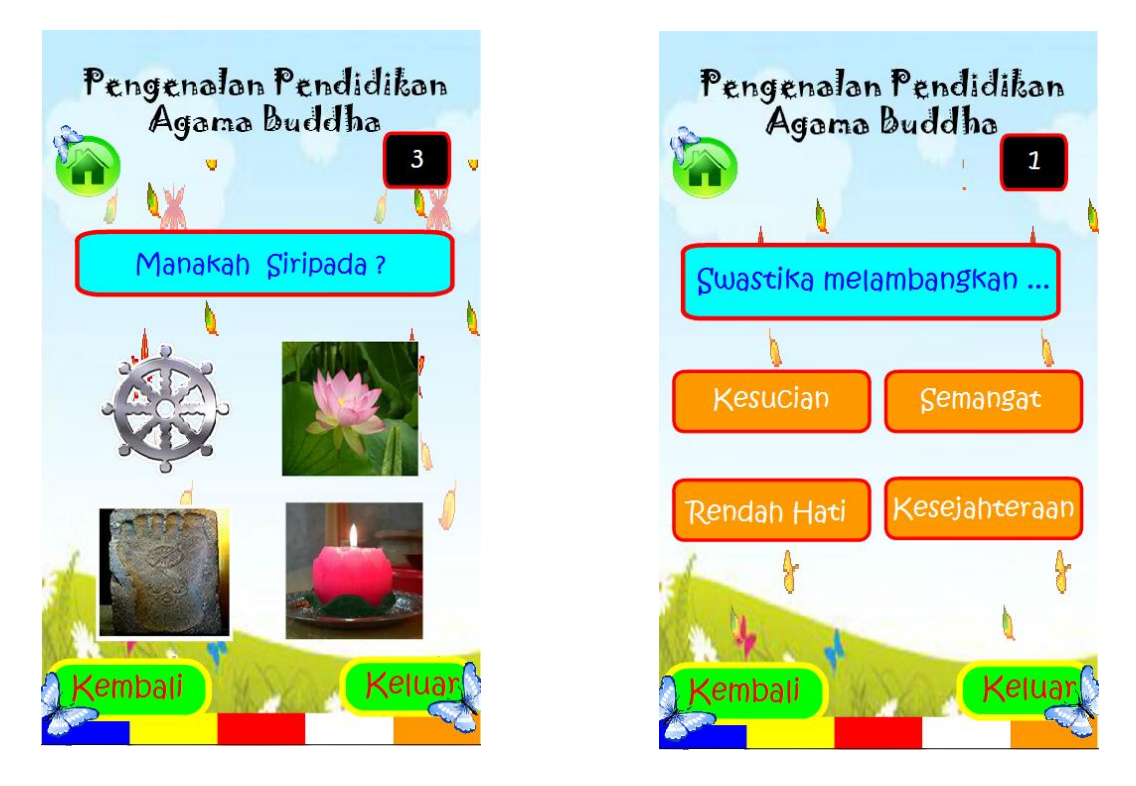

**Gambar 5.10 Tampilan Level Sedang**

Pada tampilan level sedang ini menampilkan 5 soal untuk menebak gambar lambang buddhis dan 5 soal untuk menjawab makna lambang buddhis berdasarkan waktu yang telah ditentukan. Tiap soal diberikan waktu 5 detik untuk menjawab soal, jika dalam waktu tersebut tidak menjawab maka akan menuju ke soal berikutnya sampai pada soal terakhir dan akan menuju ke tampilan skor. Tombol home untuk kembali ke tampilan menu utama, tombol kembali untuk kembali ke menu main dan tombol keluar untuk mengakhiri program aplikasi.

### **5.1.11 Tampilan Level Sulit**

Tampilan level sulit merupakan implementasi dari rancangan pada gambar 4.17, sedangkan action script terdapat pada lampiran. Tampilan level sulit dapat dilihat pada gambar berikut ini :

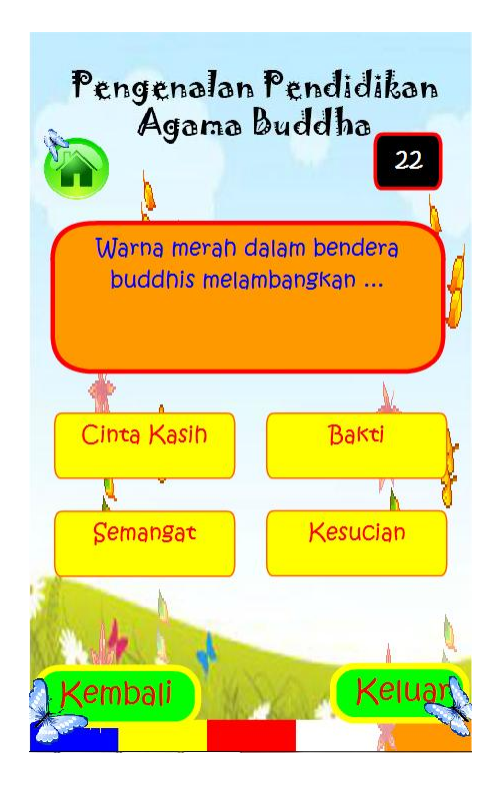

**Gambar 5.11 Tampilan Level Sulit**

Pada tampilan level sulit ini menampilkan 10 soal untuk menjawab makna lambang buddhis dalam waktu 30 detik. Soal dan pilihan jawaban yang diberikan akan tampil secara acak, bila waktu habis akan menuju ke tampilan skor. Tombol home untuk kembali ke tampilan menu utama, tombol kembali untuk kembali ke menu main dan tombol keluar untuk mengakhiri program aplikasi.

### **5.1.12 Tampilan Skor**

Tampilan skor merupakan implementasi dari rancangan pada gambar 4.18, sedangkan action script terdapat pada lampiran. Tampilan skor dapat dilihat pada gambar berikut ini :

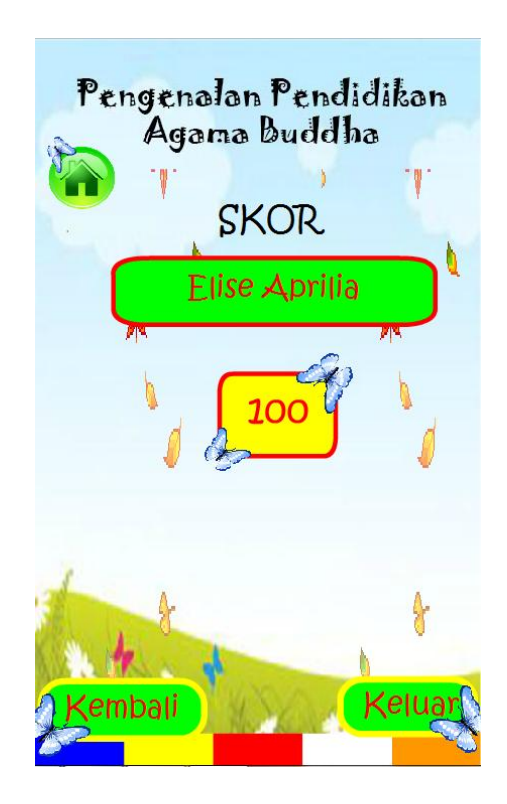

**Gambar 5.12 Tampilan Skor**

Pada tampilan skor ini menampilkan nama anda dan nilai yang didapat setelah permainan berakhir. Tombol home untuk kembali ke tampilan menu utama, tombol kembali untuk kembali ke menu main dan tombol keluar untuk mengakhiri program aplikasi.

### **5.1.13 Tampilan Petunjuk**

Tampilan petunjuk merupakan implementasi dari rancangan pada gambar 4.19, sedangkan action script terdapat pada lampiran. Tampilan petunjuk dapat dilihat pada gambar berikut ini :

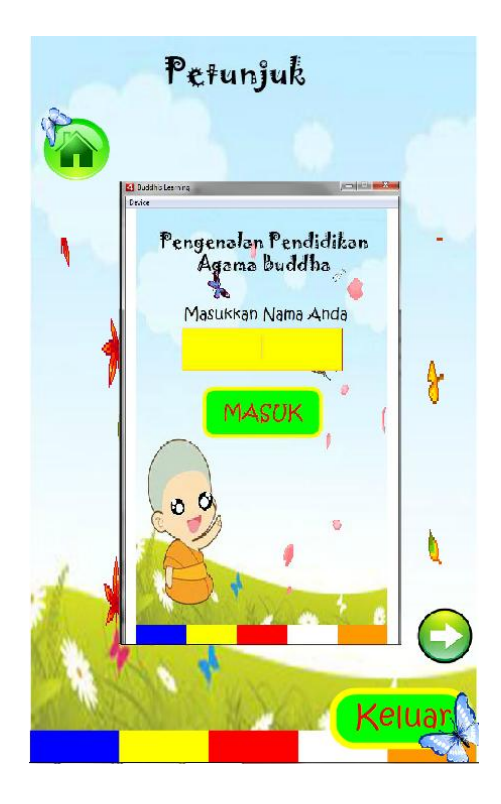

**Gambar 5.13 Tampilan Petunjuk**

Pada tampilan petunjuk user dapat melihat dan mendengar petunjuk penggunaan aplikasi. Tombol home untuk kembali ke tampilan menu utama dan tombol keluar untuk mengakhiri program aplikasi.

### **5.2 PENGUJIAN PERANGKAT LUNAK**

Untuk mengetahui keberhasilan dalam implementasi perangkat lunak yang telah dilakukan, maka penulis melakukan tahap pengujian dengan menggunakan metode *unit testing* terhadap perangkat lunak secara keseluruhan. Tujuan dari pengujian ini adalah untuk memastikan bahwa program dapat berfungsi dengan baik dan hasil yang diperoleh telah sesuai dengan rancangan awal. Adapun beberapa tahap pengujian yang telah penulis lakukan adalah sebagai berikut :

# **5.2.1 Pengujian Modul Pembuka**

Untuk mengetahui modul pembuka berjalan dengan baik atau tidak, maka diperlukan suatu pengujian. Dan hasil dari pengujian modul pembuka adalah seperti pada tabel 5.1 berikut :

| <b>Modul</b><br>yang<br>diuji | <b>Prosedur</b><br>Pengujian |          | <b>Masukan</b> | Keluaran<br>yang<br>diharapkan | <b>Hasil</b> yang<br>didapat | <b>Kesim</b><br>pulan |
|-------------------------------|------------------------------|----------|----------------|--------------------------------|------------------------------|-----------------------|
| Pembuka                       | $\overline{\phantom{0}}$     | Buka     | Nama           | Nama<br>user                   | Nama<br>user                 | Baik                  |
|                               |                              | aplikasi | pengguna,      | tersimpan                      | tersimpan                    |                       |
|                               | $\qquad \qquad$              | Masukkan | klik           | dan menuju                     | dan menuju                   |                       |
|                               |                              | nama     | tombol         | menu                           | menu                         |                       |
|                               |                              | pengguna | masuk          | utama.                         | utama.                       |                       |

**Tabel 5.1 Pengujian Modul Pembuka**

# **5.2.2 Pengujian Modul Utama**

Untuk mengetahui modul utama berjalan dengan baik atau tidak, maka diperlukan suatu pengujian. Dan hasil dari pengujian modul utama adalah seperti pada tabel 5.2 berikut :

| <b>Modul</b><br>yang<br>diuji |                          | Prosedur<br>Pengujian |                          | <b>Masukan</b> | Keluaran<br>yang<br>diharapkan |    | <b>Hasil</b> yang<br>didapat |    | <b>Kesim</b><br>pulan |
|-------------------------------|--------------------------|-----------------------|--------------------------|----------------|--------------------------------|----|------------------------------|----|-----------------------|
| Menu                          |                          | Masuk                 |                          | Klik           | Menuju                         | ke | Menuju                       | ke | Baik                  |
| utama                         |                          | ke menu               |                          | tombol         | tampilan                       |    | tampilan                     |    |                       |
|                               |                          | utama                 |                          | belajar        | belajar.                       |    | belajar.                     |    |                       |
|                               | $\overline{\phantom{a}}$ | Pilih                 | $\overline{\phantom{a}}$ | Klik           | Menuju                         | ke | Menuju                       | ke |                       |
|                               |                          | menu                  |                          | tombol         | tampilan                       |    | tampilan                     |    |                       |
|                               |                          |                       |                          | main           | main.                          |    | main.                        |    |                       |
|                               |                          |                       | $\overline{\phantom{0}}$ | Klik           | Menuju                         | ke | Menuju                       | ke |                       |
|                               |                          |                       |                          | tombol         | tampilan                       |    | tampilan                     |    |                       |
|                               |                          |                       |                          | petunjuk       | petunjuk.                      |    | petunjuk.                    |    |                       |

**Tabel 5.2 Pengujian Modul Utama**

# **5.2.3 Pengujian Modul Belajar**

Untuk mengetahui modul belajar berjalan dengan baik atau tidak, maka diperlukan suatu pengujian. Dan hasil dari pengujian modul belajar adalah seperti pada tabel 5.3 berikut :

| <b>Modul</b><br>yang<br>diuji | <b>Prosedur</b><br>Pengujian |              |                              | <b>Masukan</b> | <b>Keluaran</b><br>yang<br>diharapkan |    | <b>Hasil</b> yang<br>didapat |    | <b>Kesim</b><br>pulan |
|-------------------------------|------------------------------|--------------|------------------------------|----------------|---------------------------------------|----|------------------------------|----|-----------------------|
| Menu                          |                              | <b>Masuk</b> | $\overline{a}$               | Klik           | Menuju                                | ke | Menuju                       | ke | Baik                  |
| belajar                       |                              | ke           |                              | tombol         | tampilan                              |    | tampilan                     |    |                       |
|                               |                              | menu         |                              | sejarah        | sejarah                               |    | sejarah                      |    |                       |
|                               |                              | belajar      |                              | singkat        | singkat.                              |    | singkat.                     |    |                       |
|                               | $\overline{\phantom{a}}$     | Pilih        | $\overline{a}$               | Klik           | Menuju                                | ke | Menuju                       | ke |                       |
|                               |                              | menu         |                              | tombol         | tampilan                              |    | tampilan                     |    |                       |
|                               |                              |              |                              | lambang        | lambang                               |    | lambang                      |    |                       |
|                               |                              |              |                              | buddhis        | buddhis.                              |    | buddhis.                     |    |                       |
|                               |                              |              | $\qquad \qquad \blacksquare$ | Klik           | Menuju                                | ke | Menuju                       | ke |                       |
|                               |                              |              |                              | tombol hari    | tampilan                              |    | tampilan                     |    |                       |
|                               |                              |              |                              | besar          | hari besar.                           |    | hari besar.                  |    |                       |

**Tabel 5.3 Pengujian Modul Belajar**

# **5.2.4 Pengujian Modul Sejarah Singkat**

Untuk mengetahui modul sejarah singkat berjalan dengan baik atau tidak, maka diperlukan suatu pengujian. Dan hasil dari pengujian modul sejarah singkat adalah seperti pada tabel 5.4 berikut :

| <b>Modul</b><br>yang<br>diuji | <b>Prosedur</b><br>Pengujian | <b>Masukan</b> | <b>Keluaran</b><br>yang<br>diharapkan | <b>Hasil</b> yang<br>didapat | <b>Kesim</b><br>pulan |
|-------------------------------|------------------------------|----------------|---------------------------------------|------------------------------|-----------------------|
| Sejarah                       | Masuk ke                     | Klik           | Tampil                                | Tampil                       | Baik                  |
| singkat                       | sejarah                      | sejarah        | sejarah                               | sejarah                      |                       |
|                               | singkat                      | singkat        | singkat agama                         | singkat agama                |                       |
|                               |                              |                | <b>Buddha</b>                         | <b>Buddha</b>                |                       |

**Tabel 5.4 Pengujian Modul Sejarah Singkat**

### **5.2.5 Pengujian Modul Lambang**

Untuk mengetahui modul lambang berjalan dengan baik atau tidak, maka diperlukan suatu pengujian. Dan hasil dari pengujian modul lambang adalah seperti pada tabel 5.5 berikut :

**Tabel 5.5 Pengujian Modul Lambang**

| <b>Modul</b><br>yang<br>diuji |                          | <b>Prosedur</b><br>Pengujian | <b>Masukan</b> |     | <b>Keluaran</b><br>yang<br>diharapkan |    | <b>Hasil</b> yang<br>didapat | <b>Kesim</b><br>pulan |
|-------------------------------|--------------------------|------------------------------|----------------|-----|---------------------------------------|----|------------------------------|-----------------------|
| Lambang                       | $\overline{\phantom{0}}$ | Masuk ke                     | Pilih          | dan | Menuju                                | ke | Menuju ke                    | Baik                  |
| buddhis                       |                          | lambang                      | klik           |     | tampilan                              |    | tampilan                     |                       |
|                               |                          | buddhis                      | gambar         |     | makna                                 |    | makna                        |                       |
|                               |                          | Pilih                        | lambang        |     | lambang                               |    | lambang                      |                       |

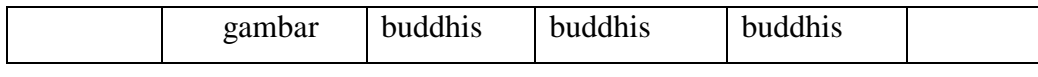

### **5.2.6 Pengujian Modul Makna Lambang**

Untuk mengetahui modul makna lambang berjalan dengan baik atau tidak, maka diperlukan suatu pengujian. Dan hasil dari pengujian modul makna lambang adalah seperti pada tabel 5.6 berikut :

**Modul yang diuji Prosedur Pengujian Masukan Keluaran yang diharapkan Hasil yang didapat Kesim pulan** Makna lambang Masuk ke makna lambang Klik gambar lambang buddhis Tampil makna lambang buddhis Tampil makna lambang buddhis Baik

**Tabel 5.6 Pengujian Modul Makna Lambang**

# **5.2.7 Pengujian Modul Hari Besar**

Untuk mengetahui modul hari besar berjalan dengan baik atau tidak, maka diperlukan suatu pengujian. Dan hasil dari pengujian modul hari besar adalah seperti pada tabel 5.7 berikut :

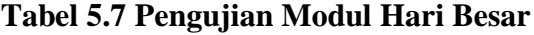

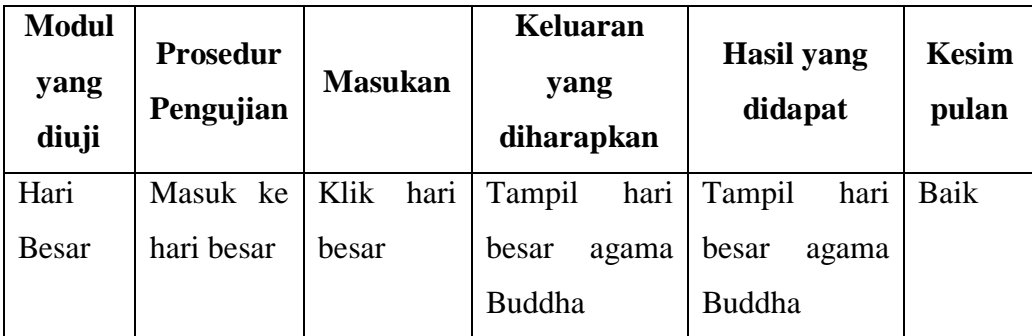

### **5.2.8 Pengujian Modul Main**

Untuk mengetahui modul main berjalan dengan baik atau tidak, maka diperlukan suatu pengujian. Dan hasil dari pengujian modul main adalah seperti pada tabel 5.8 berikut :

| <b>Modul</b><br>yang<br>diuji | <b>Prosedur</b><br>Pengujian            | <b>Masukan</b> | <b>Keluaran</b><br>yang<br>diharapkan | <b>Hasil</b> yang<br>didapat | Kesim<br>pulan |
|-------------------------------|-----------------------------------------|----------------|---------------------------------------|------------------------------|----------------|
| Menu                          | Masuk ke<br>$\overline{\phantom{0}}$    | Pilih<br>dan   | Menuju<br>ke                          | ke<br>Menuju                 | Baik           |
| main                          | menu                                    | klik level     | tampilan                              | tampilan                     |                |
|                               | main                                    | (mudah,        | level<br>yang                         | level<br>yang                |                |
|                               | Pilih level<br>$\overline{\phantom{0}}$ | sedang,        | dipilih                               | dipilih                      |                |
|                               |                                         | sulit)         |                                       |                              |                |

**Tabel 5.8 Pengujian Modul Main**

# **5.2.9 Pengujian Modul Level Mudah**

Untuk mengetahui modul level mudah berjalan dengan baik atau tidak, maka diperlukan suatu pengujian. Dan hasil dari pengujian modul level mudah adalah seperti pada tabel 5.9 berikut :

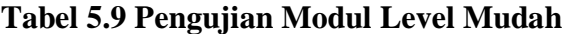

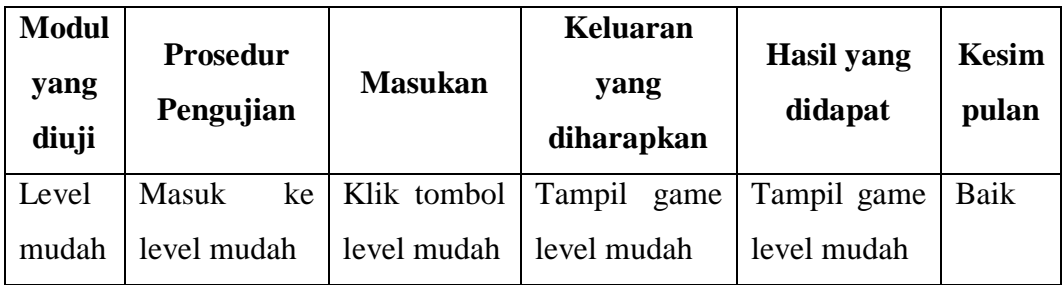

### **5.2.10 Pengujian Modul Level Sedang**

Untuk mengetahui modul level sedang berjalan dengan baik atau tidak, maka diperlukan suatu pengujian. Dan hasil dari pengujian modul level sedang adalah seperti pada tabel 5.10 berikut :

| <b>Modul</b>  | <b>Prosedur</b> |                  | Keluaran           | <b>Hasil</b> yang | <b>Kesim</b> |
|---------------|-----------------|------------------|--------------------|-------------------|--------------|
| yang<br>diuji | Pengujian       | <b>Masukan</b>   | yang<br>diharapkan | didapat           | pulan        |
| Level         | Masuk           | $ke$ Klik tombol | Tampil<br>game     | Tampil game       | Baik         |
| sedang        | level sedang    | level sedang     | level sedang       | level sedang      |              |

**Tabel 5.10 Pengujian Modul Level Sedang**

### **5.2.11 Pengujian Modul Level Sulit**

Untuk mengetahui modul level sulit berjalan dengan baik atau tidak, maka diperlukan suatu pengujian. Dan hasil dari pengujian modul level sulit adalah seperti pada tabel 5.11 berikut :

**Tabel 5.11 Pengujian Modul Level Sulit**

| <b>Modul</b><br>yang<br>diuji | <b>Prosedur</b><br>Pengujian | <b>Masukan</b>   | Keluaran<br>yang<br>diharapkan | <b>Hasil</b> yang<br>didapat | <b>Kesimpu</b><br>lan |
|-------------------------------|------------------------------|------------------|--------------------------------|------------------------------|-----------------------|
| Level                         | Masuk                        | ke   Klik tombol | Tampil game                    | Tampil game                  | Baik                  |
| sulit                         | level sulit                  | level sulit      | level sulit                    | level sulit                  |                       |

### **5.2.12 Pengujian Modul Skor**

Untuk mengetahui modul skor berjalan dengan baik atau tidak, maka diperlukan suatu pengujian. Dan hasil dari pengujian modul skor adalah seperti pada tabel 5.12 berikut :

| <b>Modul</b><br>yang<br>diuji | <b>Prosedur</b><br>Pengujian | <b>Masukan</b>   | Keluaran<br>yang<br>diharapkan | <b>Hasil</b> yang<br>didapat | Kesim<br>pulan |
|-------------------------------|------------------------------|------------------|--------------------------------|------------------------------|----------------|
| <b>Skor</b>                   | Menjawab                     | Pilih<br>pilihan | Tampil skor                    | Tampil skor                  | Baik           |
|                               | pertanyaan                   | jawaban<br>dari  |                                |                              |                |
|                               | dari masing -                | pertanyaan       |                                |                              |                |
|                               | masing level                 | dari masing -    |                                |                              |                |
|                               |                              | masing level     |                                |                              |                |

**Tabel 5.12 Pengujian Modul Skor**

# **5.2.13 Pengujian Modul Petunjuk**

Untuk mengetahui modul petunjuk berjalan dengan baik atau tidak, maka diperlukan suatu pengujian. Dan hasil dari pengujian modul petunjuk adalah seperti pada tabel 5.13 berikut :

**Tabel 5.13 Pengujian Modul Petunjuk**

| <b>Modul</b><br>yang<br>diuji | <b>Prosedur</b><br>Pengujian | <b>Masukan</b> | Keluaran<br>yang<br>diharapkan | <b>Hasil</b> yang<br>didapat | <b>Kesim</b><br>pulan |
|-------------------------------|------------------------------|----------------|--------------------------------|------------------------------|-----------------------|
| Petunjuk                      | Masuk ke                     | Klik           | Tampil                         | Tampil                       | Baik                  |
|                               | petunjuk                     | petunjuk       | petunjuk                       | petunjuk                     |                       |

### **5.3 ANALISA HASIL YANG DICAPAI PERANGKAT LUNAK**

### **5.3.1 Kelebihan Aplikasi**

Adapun kelebihan dari aplikasi ini adalah :

- 1. Mudah dioperasikan dan memiliki tampilan yang menarik.
- 2. Animasi yang bergerak dan suara dapat menarik minat pengguna aplikasi.
- 3. Terdapat 3 level kuis untuk menguji pemahaman materi. Kuis diukur oleh waktu dan soal bersifat acak.

### **5.3.2 Kelemahan Aplikasi**

Adapun kelemahan dari aplikasi ini adalah :

- 1. Karena menggunakan *Adobe Flash Pro CS6 (Air for Android)* maka aplikasi ini hanya dapat digunakan melalui android.
- 2. Animasi dirancang dengan tampilan dua dimensi.

### **5.3.3 Kesimpulan**

Kesimpulan dari pengujian ini adalah aplikasi ini menghasilkan sistem pembelajaran yang lebih mudah dipahami dan meningkatkan minat siswa dalam mengenal sejarah singkat dan lambang dalam agama Buddha.